## Quick Start Guide

**1** Connect the keyboard and mouse  $\qquad \qquad$  3 Connect the display  $\qquad \qquad$  4 Connect the power cable and  $\qquad \qquad$  5

# **OptiPlex 7050 Tower**

## **2 Connect the network cable — optional**

Conecte o teclado e o mouse

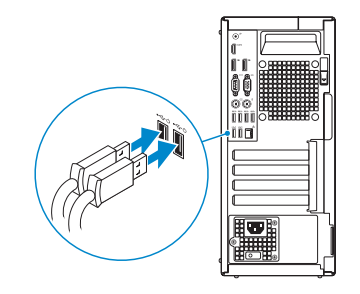

Conecte o cabo da internet – opcional

**DELL** 

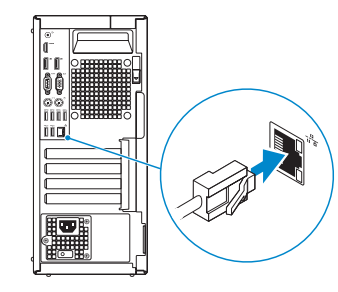

## **Connect the display**

Conecte a tela

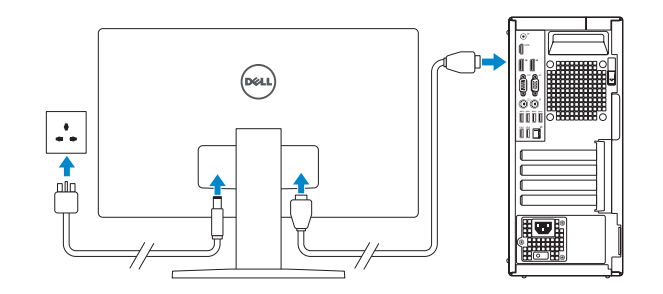

*MOTE:* If you ordered your computer with a discrete graphics card, connect the display to the discrete graphics card.

*D* NOTA: se você encomendou seu computador com uma placa gráfica separada, conecte a tela ao conector na placa gráfica separada.

**NOTE: If you are connecting to a secured wireless network, enter the password for the wireless network access when prompted.** 

## **Connect the power cable and press the power button**

**X NOTA:** quando se conectar a uma rede sem fio segura, insira a senha para o acesso à rede sem fio quando solicitado.

## $\bullet$  $\bullet$  thermometric companies **CONTRACTIONS**

Conecte o cabo de alimentação e pressione o botão liga/desliga

# $\mathscr{D}$

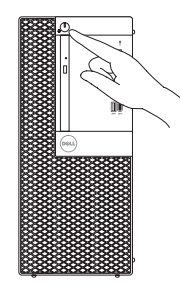

## **Finish operating system setup**

Conclua a configuração do sistema operacional

## **Windows 7**

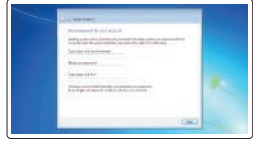

#### **Set a password for Windows**

Configurar uma senha para o Windows

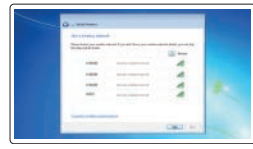

#### **Connect to your network**

Conectar-se à rede

#### **Protect your computer**

Proteja seu computador

### **Ubuntu**

#### **Follow the instructions on the screen to finish setup.**

Siga as instruções na tela para concluir a configuração.

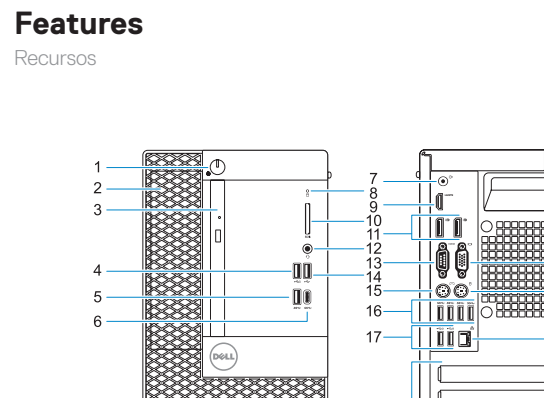

Feor

#### **Product support and manuals**

Suporte ao produto e manuais

**Contact Dell**

© 2016 Dell Inc. © 2016 Microsoft Corporation. © 2016 Canonical Ltd.

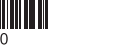

#### **Regulatory and safety**

# **Dell.com/support Dell.com/support/manuals Dell.com/support/windows** Entre em contato com a Dell **Dell.com/contactdell** Normatização e segurança **Dell.com/regulatory\_compliance** Tipo normativo **D18M003** Modelo do computador **OptiPlex 7050 Tower**

**Regulatory model** Modelo normativo **D18M**

**Regulatory type**

**Computer model**

Printed in China. 2016-11

- **1.** Botão liga/desliga e luz de energia
- **2.** Compartimento externo da unidade **17.** Portas USB 2.0 (suportam Smart de 5,25 polegadas
- **3.** Unidade óptica (opcional)
- **4.** Porta USB 2.0 com PowerShare
- **5.** Porta USB 3.0
- **6.** Porta USB 3.0 Tipo C
- **7.** Porta de saída de linha
- **8.** Luz de atividade do disco rígido
- **9.** Porta HDMI
- **10.** Leitor de cartão de memória (opcional)
- **11.** DisplayPort
- **12.** Porta para fone de ouvido
- **13.** Porta serial
- **14.** Porta USB 2.0
- **15.** Porta de teclado PS/2
- **17.** USB 2.0 ports (supports Smart Power On)
- **18.** Expansion card slots
- **19.** Power connector port
- **20.** Power supply diagnostic light
- 21. Cable cover lock slot
- **22.** Release latch
- **23.** VGA port (optional)
- **24.** PS/2 mouse port
- **25.** Network port
- **26.** Kensington security cable slot
- 27. Padlock ring

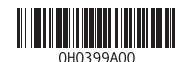

- **16.** Portas USB 3.0
- Power On, ativação inteligente)
- **18.** Slots da placa de expansão
- **19.** Porta do conector de alimentação
- **20.** Luz de diagnóstico da fonte de alimentação
- **21.** Encaixe da trava da tampa do cabo
- **22.** Trava de liberação
- **23.** Porta VGA (opcional)
- **24.** Porta de mouse PS/2
- **25.** Porta de rede
- **26.** Encaixe do cabo de segurança Kensington
- **27.** Anel de cadeado
- **1.** Power button and power light
- **2.** 5.25-inch external bay
- **3.** Optical drive (optional)
- **4.** USB 2.0 port with PowerShare
- **5.** USB 3.0 port
- **6.** USB 3.0 Type-C port
- **7.** Line-out port
- **8.** Hard drive activity light
- **9.** HDMI port
- **10.** Memory card reader (optional)
- **11.** DisplayPort
- **12.** Headset port
- **13.** Serial port
- **14.** USB 2.0 port
- **15.** PS/2 keyboard port
- **16.** USB 3.0 ports